## **Accessing Canvas from a Home Computer** canvas

## **(Laptop or Desktop)**

The Horseheads Central School District has adopted Canvas as our Learning Management System (LMS). Canvas allows teachers to provide a personalized learning experience through instructional support, class calendars, messages, notifications, assignments, collaborative activities, and course resources in one platform.

Parents/guardians can set up parent accounts to view assignments, due dates, and other information. However, **if you have a child in grades PK-6, the best way to support your student at home is to have your student long in to Canvas using their student email address and password.**

- **1. Go to the District Website: [horseheadsdistrict.com](https://horseheadsdistrict.com/)**
- **2. In Quick Links, click on "Student/Staff Login" under Canvas**

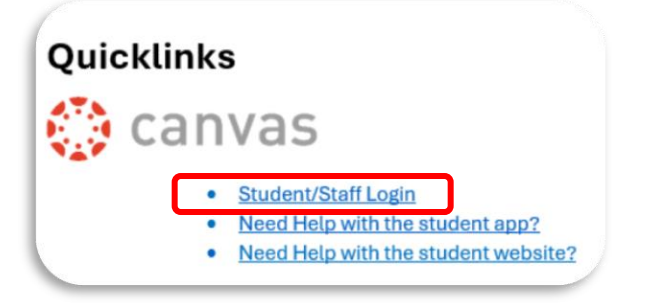

**3. You will be taken to a Microsoft login screen**

**Enter your student email address(username@hh.gstboces.org)**

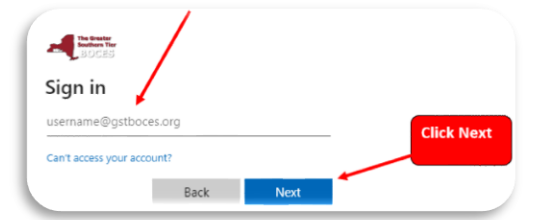

## **Important Information for Grades PK-6 only**

- **Username:** Lastname-Firstname
- **Password**: HH+StudentID#+First3Letters of Last Name+Day of Birth+"!"
- **Example:** Joan Smith, DOB 10/02/2016
	- o Username: Smith-joan
	- o Password: HH1234567Smi02! *(Note: the "S" is case sensitive)*
- **Student email address:** (username@hh.gstboces.org)

**4. Enter your Password and click Sign in and you will be signed in**

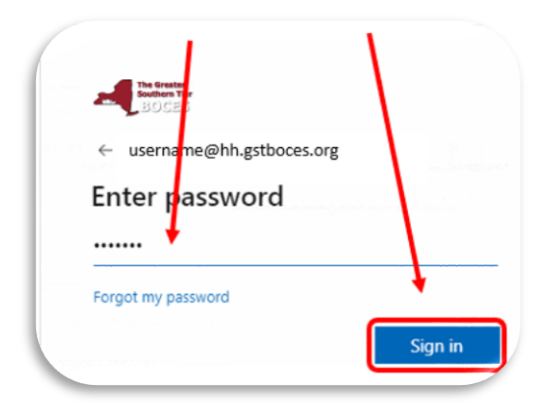

**Note: If a student is already signed into their Microsoft Account on a home device, and click on the Canvas link, they should sign in automatically.**

**Need more information on Navigating Canvas and other Canvas Resources?**

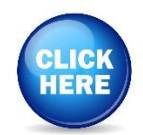